<span id="page-0-0"></span>*Antenna House PDF Viewer SDK V5* **製品説明書**

# 目次

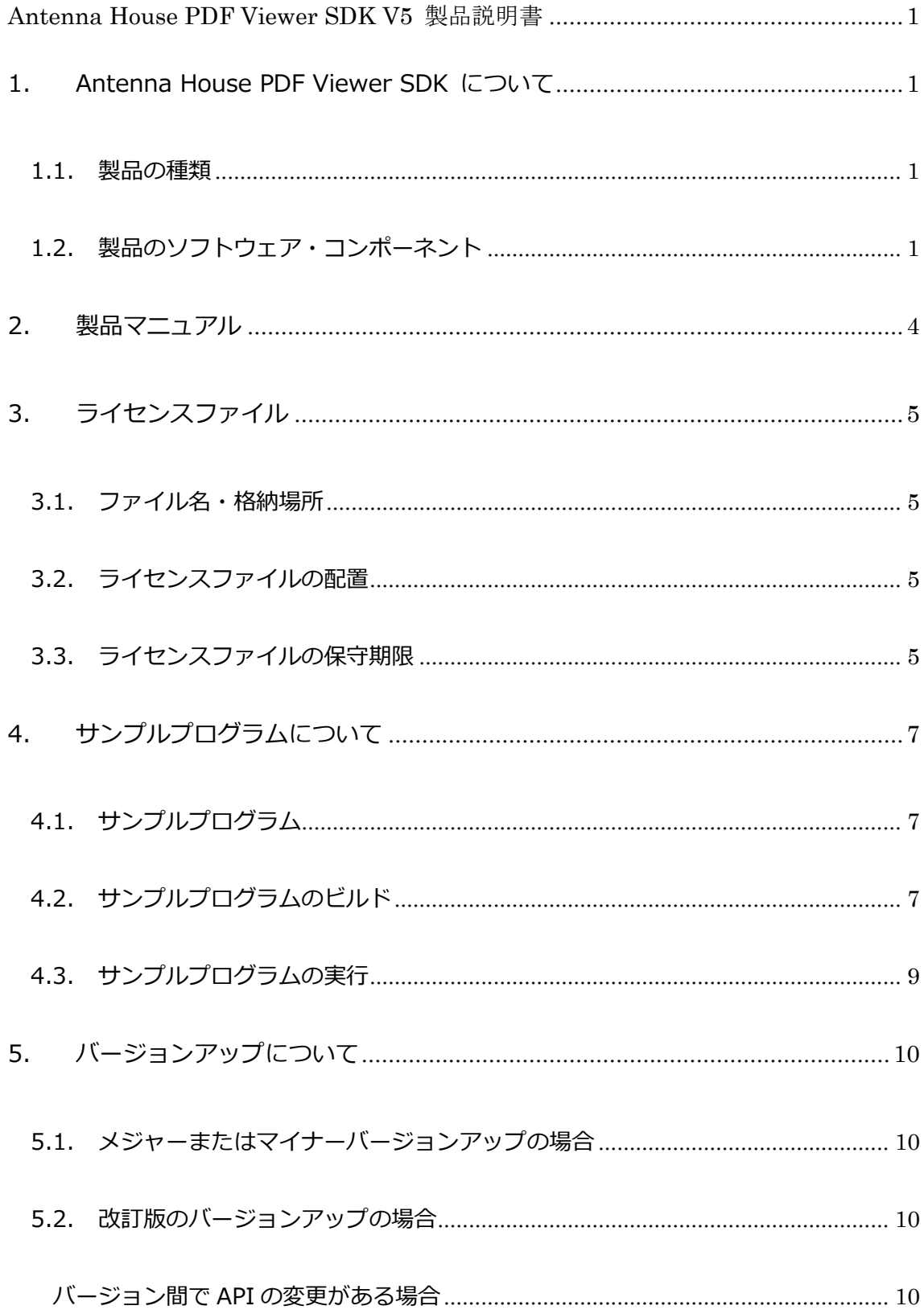

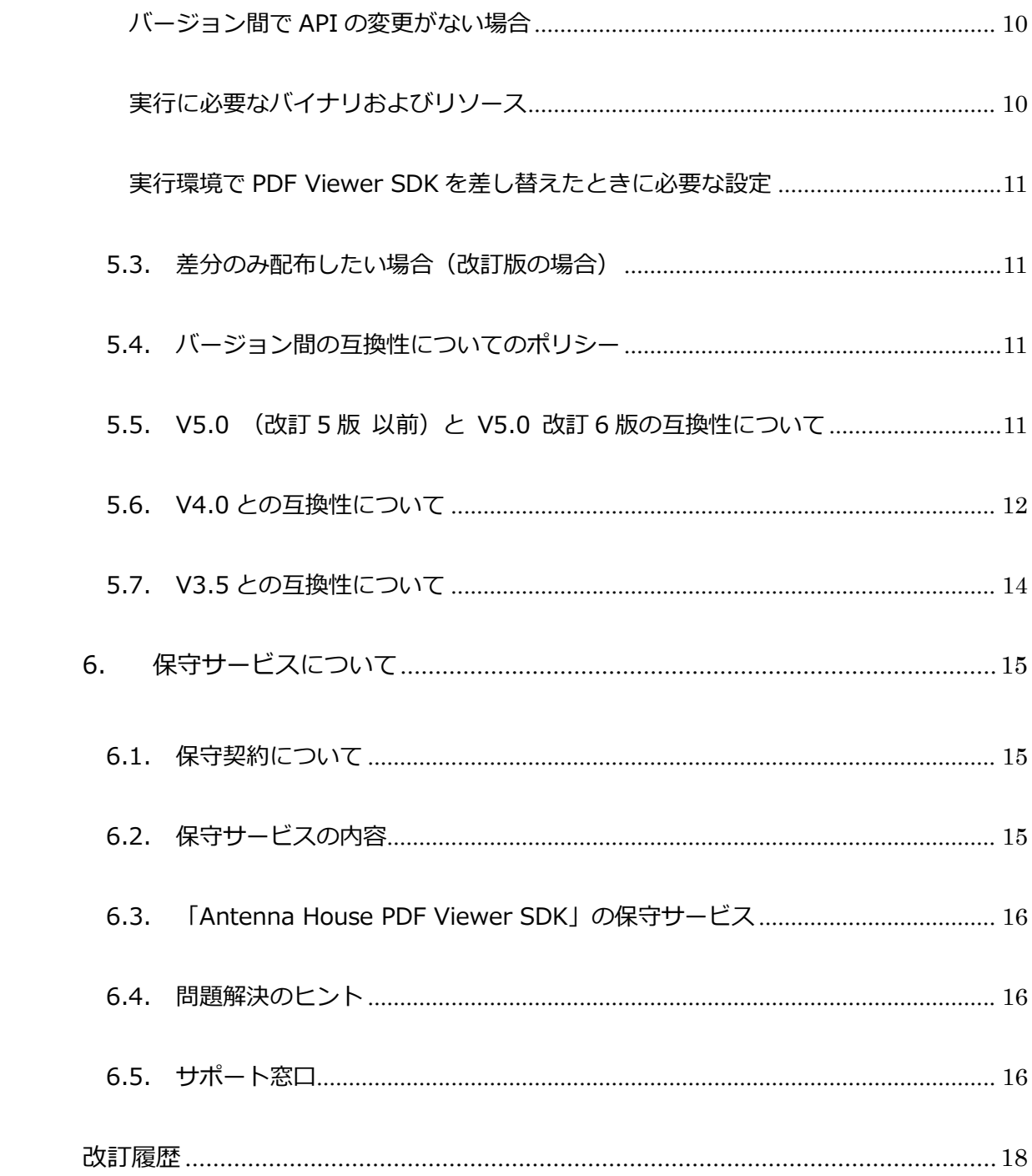

### <span id="page-3-0"></span>1. Antenna House PDF Viewer SDK について

「Antenna House PDF Viewer SDK」は、PDF の表示や印刷、注釈編集やページ編集を行うためのライブラリで す。ライブラリを組み込んで自動印刷やデータ抽出、画像化などのバッチ処理を行うプログラムを開発したり、GUI コンポーネントを利用して PDF ビューアー・編集機能を組み込んだお客様独自のアプリケーションを開発すること ができます。

### 1.1. 製品の種類

利用できるコンポーネントとライセンス種別に応じて、二つの製品をご用意しております。

### ・ **Antenna House PDF Print Kit**

サーバー上での自動印刷やデータ抽出、画像化などバッチ処理向けの製品です。

・ **Antenna House PDF Viewer Kit**  クライアントアプリへの PDF ビューアー機能組込みに適した製品です。

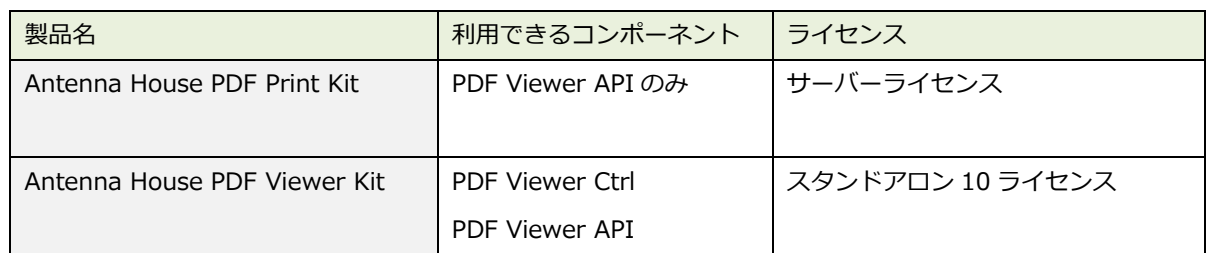

- ※ どちらの製品も、製品マスタ(インストーラー)の内容は同一です。
- ※ 開発用にはデベロッパライセンスをご利用ください。
- ※ OEM/ASP ライセンスの場合は、別途個別契約に従ってご利用ください。

### 1.2. 製品のソフトウェア・コンポーネント

「Antenna House PDF Viewer SDK」には二つのソフトウェア・コンポーネントがあります。

- PDF Viewer API
- PDF Viewer Ctrl(PDFPageViewCtrl/PDFThumbnailCtrl/PDFOutlineCtrl/PDFLayerCtrl)

用途に応じてコンポーネントをお選びください。

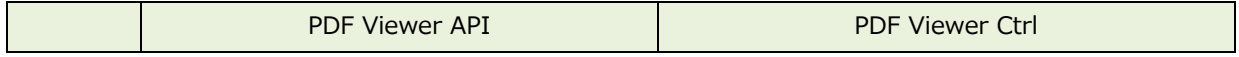

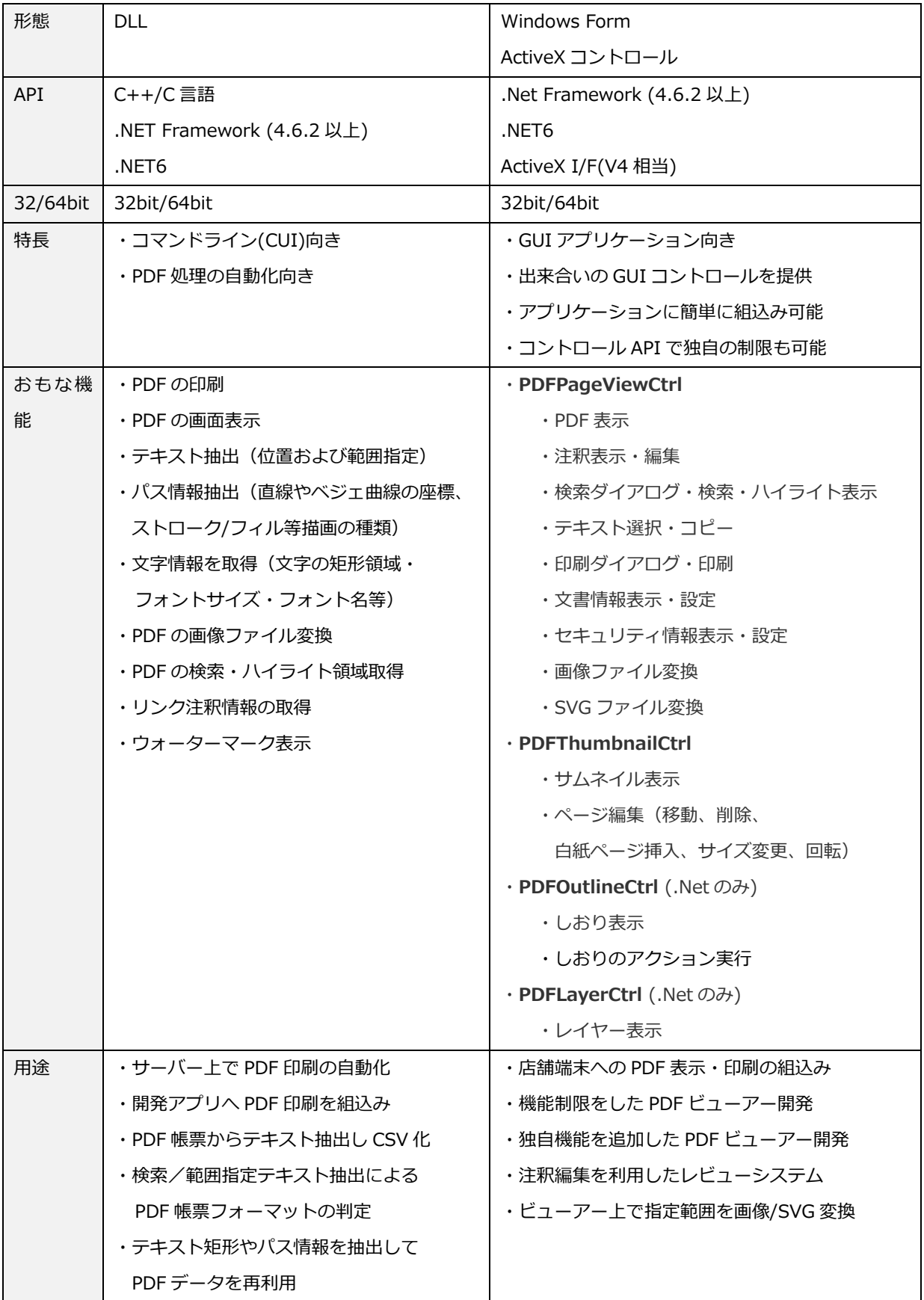

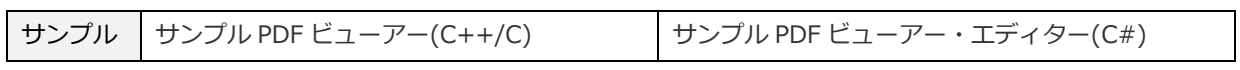

# <span id="page-6-0"></span>2. 製品マニュアル

以下の製品マニュアルを用意しております。詳しい情報は各マニュアルを参照ください。

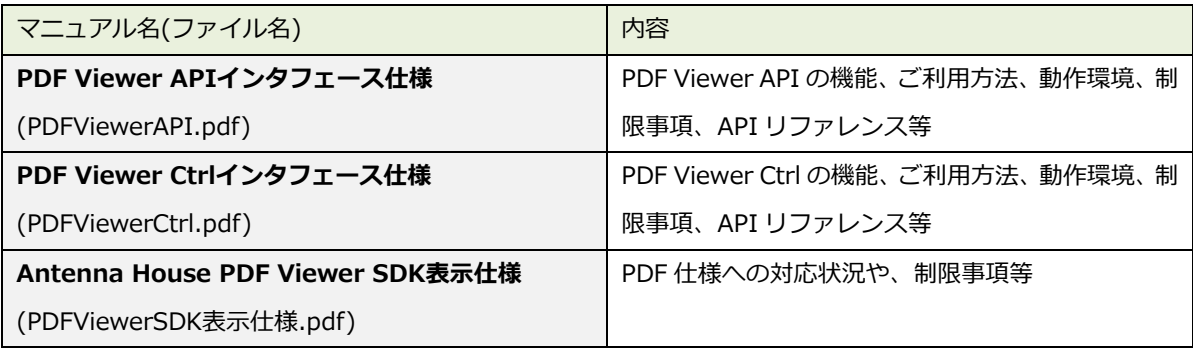

### <span id="page-7-0"></span>3. ライセンスファイル

### 3.1. ファイル名・格納場所

### <正規版>

- 電子納品の場合は、メール添付のファイルデータとしてご提供いたします。
- 製品 CD-ROM の場合は、「License」フォルダに格納されています。
- ファイル名は「pdfviewersdk.lic」です。
- このライセンスファイルは、お客様の保守期限が入ったお客様固有のものです。
- インストーラーによりインストールされる評価ライセンスの代わりにこちらをお使いください。

#### <評価版>

- インストーラーにより、インストール先フォルダの「License」フォルダに格納されます。
- ファイル名は「pdfviewersdk.lic」です。

### 3.2. ライセンスファイルの配置

利用するライブラリと同じフォルダに配置(コピー)してください。

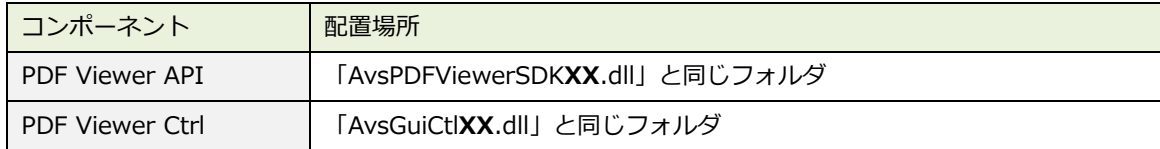

※DLL ファイル名は製品バージョンによって変わります。

### 例)V5.0 の場合 AvsPDFViewerSDK50.dll

※「PDF Viewer API」「PDF Viewer Ctrl」各コンポーネントに必要なバイナリファイル・リソースについては、 各コンポーネントのマニュアルに記載しております。

### 3.3. ライセンスファイルの保守期限

#### 〇正規版の動作

- 正規のライセンスファイルには、保守期限が埋め込まれています。
- 保守期間中にリリースされた改訂版・マイナーバージョンは、同じライセンスファイルでご利用できます。
- 保守期間が終了しても、ご購入されたバージョン、保守期間中にリリースされた改訂版・マイナーバージョン は継続してご利用いただけます。
- 保守期間終了後にリリースされたバージョンでは、評価版と同様の透かしが表示されます。

#### 〇評価版の動作

- PDF ファイルの表示画面、印刷結果、画像ファイル出力に評価版を示す透かしが表示されます。
- 評価期限終了後は利用できなくなりますファイルオープンに失敗します)
- 評価版では「PDF Viewer API」「PDF Viewer Ctrl」両方のコンポーネントを利用頂くことができます。

# <span id="page-9-0"></span>4. サンプルプログラムについて

### 4.1. サンプルプログラム

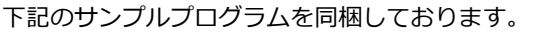

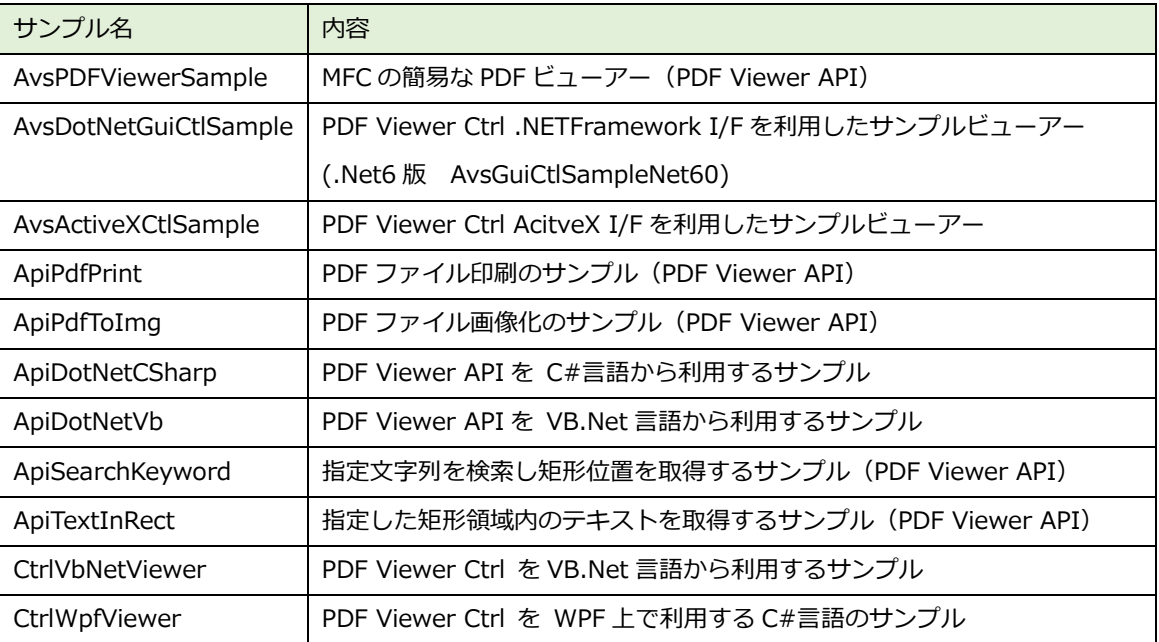

- 各コントロール / API に実装されている機能のサンプルプログラムです。アプリケーションを作る上での参考 にしてください。(全機能を完全に網羅しているわけではありません)
- サンプルプログラムはあくまでプログラム方法を例示するためのものです。そのままご利用になる場合は、お 客様の要件にあったものとなっているか必ずご確認ください。
- 利用方法について、詳しくは各サンプルの ReadMe.txt を参照してください。
- プログラムソースやアイコンはそのまま流用していただいてもかまいません。
- サンプルプログラムは Visual Studio 2019 または Visual Studio 2022 用のソリューションです。
- PDF Viewer API のサンプルをビルドするには、MFC の開発に必要な追加のコンポーネントをインストールす る必要があります。
- サンプルプログラムのビルド時に他の bin, Include, lib フォルダを参照します。samples フォルダをコピー する場合はこれらのフォルダも同じ位置関係にコピーしてください。

### 4.2. サンプルプログラムのビルド

• 以下のバッチファイルを用意しておりますので、そちらを実行してソリューションファイルを開いてください。 関連 DLL へのパスを通してから samples.sln を開きます。

VS2022 の場合

<インストール先>¥samples¥Windows-VS2022

samples.sln サンプルプログラムのソリューションファイル

VS2022 のフォームデザイナーでは、ネイティブコントロールを利用する PDF Viewer Ctrl がサポート されていないため、Windows フォームアプリケーションのデザインの修正ができません。

VS2019 の場合

<インストール先>¥samples¥Windows-VS2019

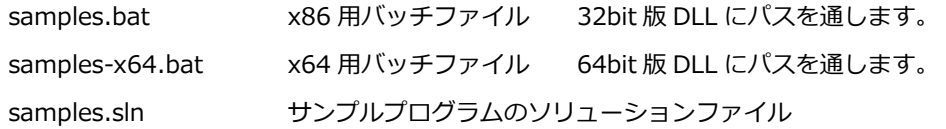

フォームデザイナーで GUI を編集する場合、AvsDotNetGuiCtl.dll と関連 DLL を含むフォルダに PATH を通した状態で Visual Studio を起動する必要があります。PATH を通さないとフォームデザイナーを 開いたときにエラーが発生します。また、ビルドするプラットフォームと PATH を通した DLL のプラッ トフォームが一致していないと参照エラーが発生します。

- ソリューションを開いたら、プラットフォーム (x86 または x64) を選択してビルドをおこないます。
- 以下のフォルダにビルドしたファイルが出力されます。また、実行に必要な関連 DLL がコピーされます。 VS2022 の場合
	- [32 ビット版] samples¥Windows-VS2022¥Win32 の Debug または Release

[64 ビット版] samples\Windows-VS2022\x64 の Debug または Release

- VS2019 の場合
	- [32 ビット版] samples¥Windows-VS2019¥Win32 の Debug または Release
	- [64 ビット版] samples\Windows-VS2019\x64 の Debug または Release

#### 注意事項

- 平行ビルドのタイミングによりエラーが出る場合がありますが、その場合は再度ビルドを行ってください。
- AvsDotNetGuiCtlSample などの GUI サンプルにおいて、フォームデザイナーでエラーが出る場合は、下記を お試しください。(.NET Framework の Windows フォームアプリケーションの場合)
	- フォームデザイナー画面を一旦閉じる。
	- ソリューションをビルドしていなければビルドします。(sample\Win32、samples\x64 以下に必要な DLL がコピーされます。)
	- ソリューションを閉じて、Visual Studio を一旦終了します。
	- Visual Studio を再起動します。(バッチファイルを利用して関連 DLL にパスを通して起動します。)

### <span id="page-11-0"></span>4.3. サンプルプログラムの実行

- サンプルの実行にはライセンスファイルが必要です。ライセンスファイルを出力先フォルダにコピーしてから 実行してください。
- AvsActiveXCtlSample を実行するには、管理者として実行されたコマンドプロンプトから下記を実行して、 AvsActiveXCtl.ocx をレジストリ登録してください。
	- > regsvr32 AvsActiveXCtl.ocx

### <span id="page-12-0"></span>5. バージョンアップについて

### 5.1. メジャーまたはマイナーバージョンアップの場合

- ・ DLL ファイル名が変更になり、API の廃止や動作変更を含む場合があります。
- ・ 通常、ソースコードの調整やインストーラーの配布ファイルの変更が必要になります。
- ・ 動作条件(対応 OS、制限事項等)の変更や、表示や印刷などの品質および動作速度がかならずしも旧バージ ョンどおりではない可能性がありますので、充分な計画やテストの上でバージョンアップをご検討ください。

#### 5.2. 改訂版のバージョンアップの場合

現行バージョンと移行先バージョンとの間に API の変更があるかで、以下の二通りあります。API 変更があるかは、 本章をご確認ください。

バージョン間で API の変更がある場合

開発アプリケーションのリビルドが必要です。

- 1. 開発 PC 上でインストーラーを実行して、インストールされている PDF Viewer SDK を更新します。
	- ※ 上書きインストールされます。旧バージョンの SDK が必要な場合は、SDK のフォルダを事前にコピーし てバックアップしてください。もしくはインストール先を変更してください。
- 2. 更新した SDK を使用して、開発アプリケーションをリビルドしてください。
- 3. リビルドした開発アプリケーションと更新した PDF Viewer SDK のバイナリおよびリソースを配布して、実 行環境のファイルを更新してください。以下をご覧ください。
	- ※ 実行に必要な PDF Viewer SDK のバイナリおよびリソース
	- ※ 実行環境で PDF Viewer SDK を差し替えたときに必要な設定

#### バージョン間で API の変更がない場合

こちらの場合は、PDF Viewer SDK のバイナリおよびリソースを差し替えてください。

- 1. 開発 PC 上でインストーラーを実行して、インストールされている PDF Viewer SDK を更新します。
- 2. 開発 PC にインストールされた SDK のバイナリおよびリソースを配布して、実行環境のファイルを更新して ください。以下をご覧ください。
	- ※ 実行に必要な PDF Viewer SDK のバイナリおよびリソース
	- ※ 実行環境で PDF Viewer SDK を差し替えたときに必要な設定

### 実行に必要なバイナリおよびリソース

- ・ PDF Viewer API「PDF Viewer API インタフェース仕様」4.4 実行に必要なファイル
- ・ PDF Viewer Ctrl「PDF Viewer Ctrl インタフェース仕様」4.3 動作に必要なモジュール、手続き等

<span id="page-13-0"></span>実行環境で PDF Viewer SDK を差し替えたときに必要な設定

- ・ PDF Viewer Ctrl ActiveX 版 以外のモジュールをお使いの場合 ファイルの置き換えのみで、レジストリ設定等の追加の設定は不要です。
- ・ PDF Viewer Ctrl ActiveX 版をお使いの場合 API 変更やインストール先が変わる場合は、AvsActiveXCtl.ocx を再登録してください。これらの変更 がない場合は、再登録なしでも動作するはずです。再登録について以下をご覧ください。 「PDF Viewer Ctrl インタフェース仕様」4.3 動作に必要なモジュール、手続き等 「ActiveX 版を使用する場合はレジストリ登録が必要です。」のセクション
- 5.3. 差分のみ配布したい場合(改訂版の場合)
	- ・ 旧版と新版の SDK の bin/Win32 または bin/x64 フォルダのファイルをバイナリ比較して、ご利用中 のファイルのうち異なるファイルのみ差し替えます。(「※実行環境で PDF Viewer SDK を差し替えたと きに必要な設定」を参照のこと)
	- 実際のファイルは対象のバージョンやご利用のコンポーネントや言語 API によって変わります。
- 5.4. バージョン間の互換性についてのポリシー
- メンテナンスリリース(改訂版、MR と略記する場合があります)は基本的には障害対応のみですが、場合に より小規模な API 追加などの仕様変更を含む場合があります。このような場合にはリビルドが必要になる場合 がありますので、予めご了承ください。
- マイナーアップグレード、メジャーアップグレードの場合 DLL 名が変更になりますので、リビルドが必須で す。
- 5.5. V5.0 (改訂 5 版 以前)と V5.0 改訂 6 版の互換性について

[]内は対象のバージョン、コンポーネント、言語 API などです。

- [V5.0 R1/MR1〜MR5] API の追加があるため、リビルドが必要です。
- [V5.0 R1/MR1〜MR5] [PDF Viewer API]および[PDF Viewer Ctrl] [.NET6/.NetFramework] AvsTextInfo クラスの IsNewLine フィールドは get プロパティに変更になりました。 set を行わない限りソース修正は不要です。
- [V5.0 R1/ MR1〜MR3] PDF 文書のプロパティ設定ダイアログにフォント情報タブが追加されます。
- <span id="page-14-0"></span>• [V5.0 R1/MR1/MR2] [PDF Viewer Ctrl] CtrlSyle プロパティに AGCS\_IGNOREOPENPAGELAYOUT フラグを指定した場合に、PDF 文書が持つ PDF の綴じ方(Direction)を初期値として反映するかどう かについての動作を変更しました。
	- MR2 以前 PDF 文書の綴じ方を反映します。
	- MR3 以降 PDF 文書の綴じ方を反映しません。
- [V5.0 R1/MR1] GetTextInfoRect などの文字情報取得メソッドにおいて Artifact を除外するように既定の 動作を変更いたしました。

[PDF Viewer API] getTextInfoRect, getPageTextInfo

[PDF Viewer Ctrl] GetTextInfoRect, GetSelectedTextInfo

• [V5.0 R1/MR1] PDF オープン時にメモリ消費に合わせて、ロードするページ数を制御しています。 (詳しくは PDFViewerAPI setLoadPageCount メソッドの解説をご覧ください)。.NET6 への対応のた め、こちらの空き領域の確認方法を変更いたしました。 従来はヒープ空き領域により判定しておりましたが、.NET6 ランタイムから行うと例外が発生するため (※)、この代用としてプライベート領域のサイズを見るように変更しております。アプリケーションの 構成によって従来よりもメモリ不足が発生しやすい場合があります。とくに 32bit アプリケーションで、 プライベート領域以外でメモリを割り当てるような場合(例、メモリマップドファイル)が該当します。 これに該当する場合は別途ご用意している setLoadMemeoryLimit メソッドにて、明示的に上限を設定 してください。

※マイクロソフト社の技術サポートに相談しておりますが、対応未定の状況です。

5.6. V4.0 との互換性について

描画品質や速度、メモリ消費、その他の細かな動作について、V4.0 と全く同一の動作を保証するものではあ りませんので、ご了承ください。バージョンアップの際は、お客様にて事前に十分動作確認をお願いいたし ます。

- DLL ファイル名が変更になりますので、リビルドが必要です。
- ご利用には、V5.0 用のライセンスファイルが必要です。
- ライセンスファイルの配置先が変更になりました。本書「ライセンスファイルの配置」をご覧ください。 64bit コントロールへの対応に伴い、PDF Viewer Ctrl の PDF ドキュメントへのハンドルの型が変更に なります。下記の API が該当します。

GetPDFDocumentHandle メソッド

AttachPDFDocument メソッド

DocumentOpend イベント

• 一部に V4.0 から廃止・動作が変更された API や機能がございます。ご了承ください。

#### **廃止された API:**

- [PDF Viewer API] setDisableBlend メソッド (C++) / PdfvCiSetDisableBlend 関数 (C)
- [PDF Viewer API] makeWmfPage メソッド (C++) / PdfvCiMakeWmfPage 関数 (C)
- [PDF Viewer API] makeEmfPage メソッド (C++) / PdfvCiMakeEmfPage 関数 (C)
- [PDF Viewer Ctrl] AGCS ALIGNVERTICALCENTER フラグ 既定でフラグ On の動作(見開き時に 隣り合うページの縦方向中央を揃える)となります。

#### 動作が変更された API や機能:

- [PDF Viewer Ctrl] AvsPageLayout(ページレイアウト) APL\_SINGLE/APL\_CONTINUOUS/APL\_TWOUP/APL\_TWOUP\_CONTINUOUS に 加 え 、 APL TWOUP COVER/ APL TWOUP COVER CONTINUOUS が追加されました。V4.0 では表紙あり· な し の 区 別 が あ り ま せ ん で し た が 、 V5.0 で は 表 紙 あ り の 場 合 は 、 APL\_TWOUP\_COVER/ APL TWOUP COVER CONTINUOUS となります。
- [PDF Viewer Ctrl] 検索 次の候補を検索し一巡した場合、V4.0 ではメッセージを表示して終了 しますが、V5.0 では最初のページに戻り検索を継続します。
- [PDF Viewer Ctrl] 文書情報 キーワードの改行する場合"\r\n"をお使いください。(V4.0 では"\n")
- [PDF Viewer API] getTextInfoInRect / [PDF Viewer Ctrl] GetTextInfoInRect テキスト情報に改行 情報を含むように変更しました。
- [PDF Viewer Ctrl] DocumentPath SaveDocument で保存後に返すパスに変更があります。 V4.0 以前 SaveDocument に渡したファイルパス V5.0 以降 OpenDocument に渡したファイルパス

レンダリング品質など

- 表示の高速化のため内部のグラフィックエンジンを変更しております。
- 既定の表示モード(Direct2D 有効)と従来の GDI+/GDI による描画結果は必ずしも一致しません。
- Direct2D を無効にすると V4 相当の描画となります。ただし不具合対応などにより V4 と同一とならな い場合がございます。
- 上記は PDF のページについてです。ページ上の注釈オブジェクトの描画は従来の速度・品質になりま す。

サポート

• 本バージョンより、対応 OS などのプラットフォームの動作保証を行う範囲については、マイクロソフ

<span id="page-16-0"></span>ト社のメインストリームサポートの範囲といたしました。動産環境などに記載の環境であっても、サポ ートが終了した環境については動作保証の対象外となりますので、ご了承ください。

- ActiveX コントロールについては、本バージョンより保守モードとなります。本バージョンの新機能を 含む一部の API は利用できません。また、今後新規の機能追加の予定はなく、次期メジャーバージョン アップの際には廃止する予定です。ご了承ください。
- 5.7. V3.5 との互換性について

V4.0 からライセンスファイルが導入されました。

ライセンスファイルが必要になること以外は、V4.0 と同じです。

### <span id="page-17-0"></span>6. 保守サービスについて

#### 6.1. 保守契約について

○ OEM / ASP ライセンス以外の場合

新規に製品をご購入いただいた場合には、ご購入後1年間の「通常保守サポート」が付いています。その後は、年 間保守契約を結ぶことができます。

保守契約の内容や詳細については、弊社営業窓口あるいは営業担当までお問い合わせください。

**システム製品営業窓口** : sis@antenna.co.jp

○ OEM / ASP ライセンスの場合

ご購入後1 年間は、開発時の技術的お問い合わせの対応と、障害が発生した場合には無償で修正版を提供いたしま す。1 年経過後からは別途年間保守契約締結により、技術サポート・保守を継続いたします。 保守契約の内容や詳細については、弊社営業窓口あるいは営業担当までお問い合わせください。

**OEM 製品営業窓口** : oem@antenna.co.jp

6.2. 保守サービスの内容

保守サービスの内容は、弊社が規定する「保守サービス規約」に準じます。 [ソリューション・システムコンポーネント製品保守サービス仕様 通常保守サポート](https://www.antenna.co.jp/support/service-sys/#normal) URL:<https://www.antenna.co.jp/support/service-sys/#normal> ※「保守サービス規約」は予告なく変更される場合があります。

- 「通常保守サポート」は、製品のインストール方法や初歩的な使い方について、電子メールによるご質問に お答えする内容です。
- お答えするにあたり長時間の調査が必要となる、質問の回数が多数にのぼるなどの場合、「有償技術サポー ト」契約が必要になるケースがございますので、予めご了承ください。
- メンテナンスリリースの提供時期は弊社で重要度等を判断し計画を立て決定します(個別にご提供すること はありません)。弊社のリリース計画を前倒しして欲しいというご要望がある場合、別途「特別保守サポー ト」の保守サービス契約締結が必要となります。

### <span id="page-18-0"></span>6.3. 「Antenna House PDF Viewer SDK」の保守サービス

本製品では、上記に加えて下記の取り扱いとします。ご留意ください。

- · マイナーアップグレードおよびメンテナンスリリースは、無償でアップグレードすることができます。
- · メンテナンスリリースの場合にも、不具合修正に加え軽微な機能追加や API 追加を含む場合がございます。こ れに伴い、メジャーアップグレード、マイナーアップグレードだけでなく、メンテナンスリリース更新の場合 にもリビルドが必要になる場合があります。予めご了承ください。
- · メンテナンスリリースは、最新のマイナーバージョンに対してご提供いたします。旧マイナーバージョンにつ いてはメンテナンスリリースの提供はございません。
- · メンテナンスリリースの提供時期は弊社で重要度等を判断し計画を立て決定します(個別にご提供することは ありません)。本製品では大よそ半年に一度のリリースを予定しておりますが、必ずしもこの限りではありま せん。

6.4. 問題解決のヒント

お問い合わせの多い内容については、弊社ホームページにて随時公開しております。ご参照ください。

Antenna House PDF Viewer SDK よくいただくご質問: <https://www.antenna.co.jp/support/faq-sys/viewersdk/viewersdk.html>

6.5. サポート窓口

正規ライセンスをご購入され保守サービスに加入中のお客様から、製品の技術的なご質問をお受けする窓口です。 ご質問はメールでのみお受けしております。下記の保守サポート窓口までお問い合わせください。

#### **保守サポート窓口 ︓pvs\_support@antenna.co.jp**

お問い合わせの際には、下記の情報をご明記ください。

・製品名 … ご購入いただいた製品名

例)Antenna House PDF Print Kit V5.0 / Antenna House PDF Viewer Kit V5.0

・ユーザ ID … 12 桁の数字

- ・シリアル番号 … PVS または PVA で始まる英数字
- ・ご利用のソフトウェア・コンポーネント
- 例: PDF Viewer API 64bit 版, C++ I/F,

PDF Viewer Ctrl 32bit 版, .Net I/F PDFPageViewCtrl と PDFThumbnailCtrl

障害の場合には必要に応じて下記の情報もご提供お願いいたします。

- ·お客様アプリケーションの開発環境(例: Visual Studio 2019, Visual C++)
- ・現象が発生する環境の情報
	- Windows OS のバージョン、エディション、32bit/64bit、サービスパック等。
		- (例: Windwos 10 Pro Ver. 1803 64bit)
	- 搭載メモリ、CPU や周波数 等の情報
- ・現象が再現可能な PDF ファイルとソフトウェアを利用するサンプルコード

**弊社において現象を確認することができない場合には、修正対応をいたしかねるケースがございます。 なにとぞご了承願います。** 

# <span id="page-20-0"></span>改訂履歴

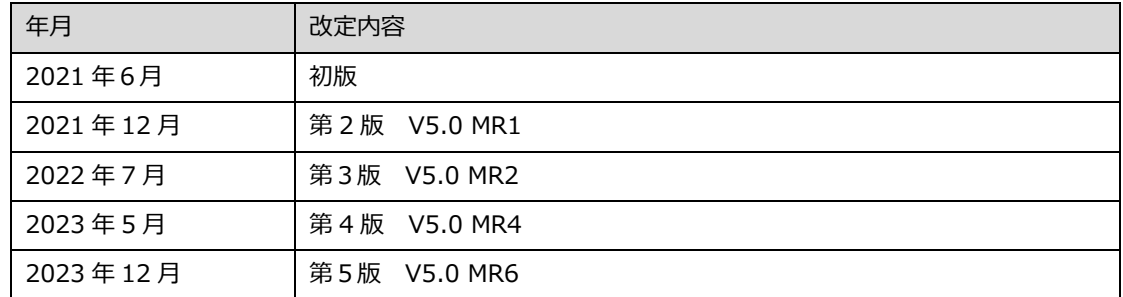

Antenna House PDF Viewer SDK V5 製品説明書 © 2021- Antenna House, Inc. All rights reserved.